## **Intégrez vos contenus en mode 360° !**

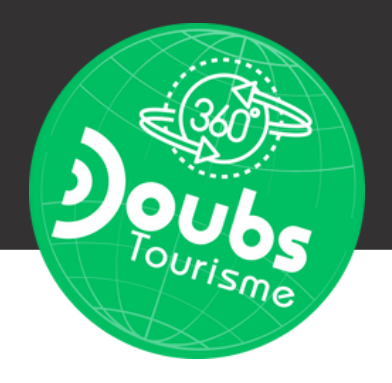

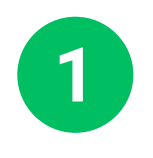

**Rendez-vous sur Google Maps**

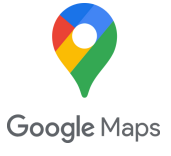

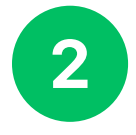

**Identifiez la localisation de votre site**

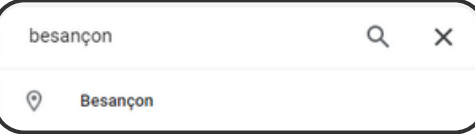

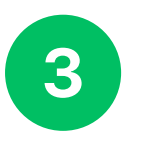

**Passez en mode Street View (petit bonhomme jaune)**

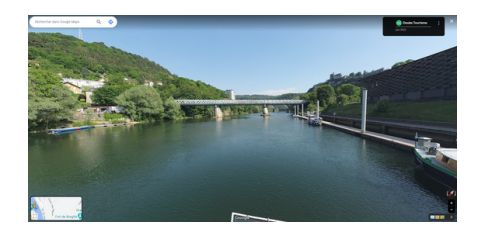

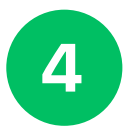

**Identifiez le segment de trajet que vous souhaitez**

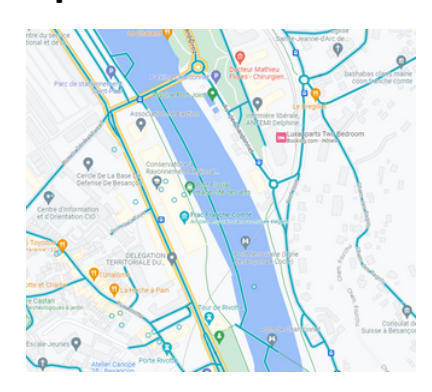

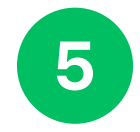

**Cliquez sur les 3 petits points puis « Partager ou intégrer l'image »**

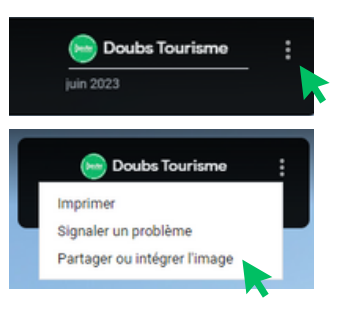

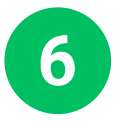

**Sélectionnez « Intégrez une carte »**

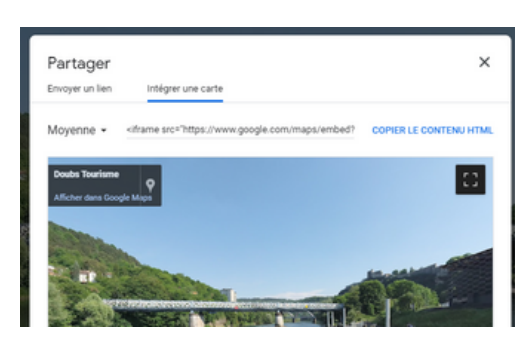

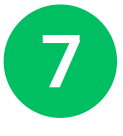

**Vous n'avez plus qu'à copier le lien obtenu et le coller dans l'administration de votre site web dans la page souhaitée avec le module "iframe"**

*Si vous n'êtes pas à l'aise avec l'administration de votre site web vous pouvez vous rapprocher de la personne en charge de sa gestion.*